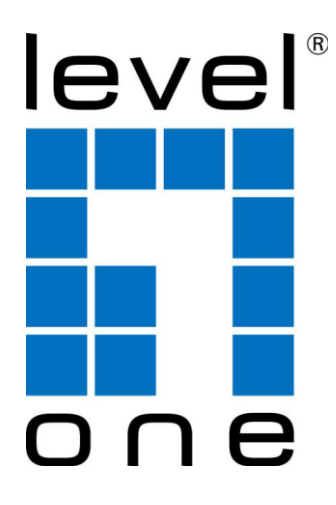

# **LevelOne**

## **User Manual**

## **KVM-0260**

## **Cable KVM Switch, 2 Ports, DVI, USB, Audio**

#### **TABLE OF CONTENTS**

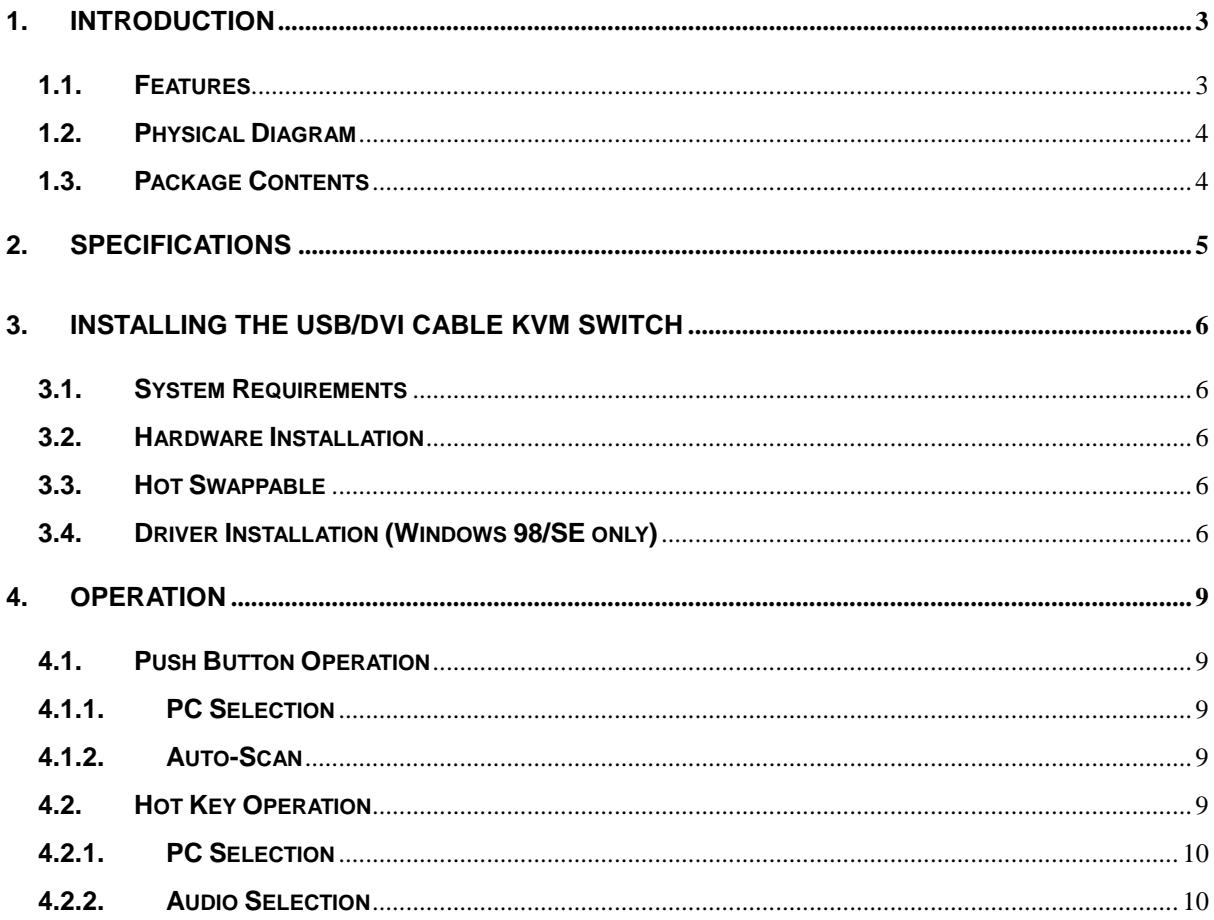

#### <span id="page-2-0"></span>**1. Introduction**

Thank you for purchasing **2-port USB/DVI Cable KVM Switch with Audio**! You now have a high quality, durable system that enables you to control two computers from one console (USB Mouse, Keyboard, and Monitor). In addition, this device allows you to independently control and switch audio between two computers.

#### <span id="page-2-1"></span>**1.1. Features**

- 1. Controls 2 computers from a single console (Keyboard/Mouse) over USB connection.
- 2. Support Window 98SE/ME/2000/XP/Vista/2003 server, Mac , Linux
- 3. Compliant with DVI 1.1 standards,
- 4. Supports speaker and Microphone.
- 5. Emulates a keyboard on each PC to allow your computers to boot normally without a keyboard error.
- 6. Supports hot-swap. All devices connected to the KVM can be added or removed at any time, without shutting the unit down.
- 7. Supports USB keyboard Hot-Key Switch (for Microsoft Windows series) and push buttons for easy operation.
- 8. Supports Auto-Scan function to alternate video between both computers.
- 9. Supports LED display for PC and audio status monitoring.
- 10. Supports max resolution: 1920x1080@60Hz
- 11. Supports Plug and Play.
- 12. Self powered through USB connection.
- 13. Supports independent audio switching.

#### <span id="page-3-0"></span>**1.2. Physical Diagram**

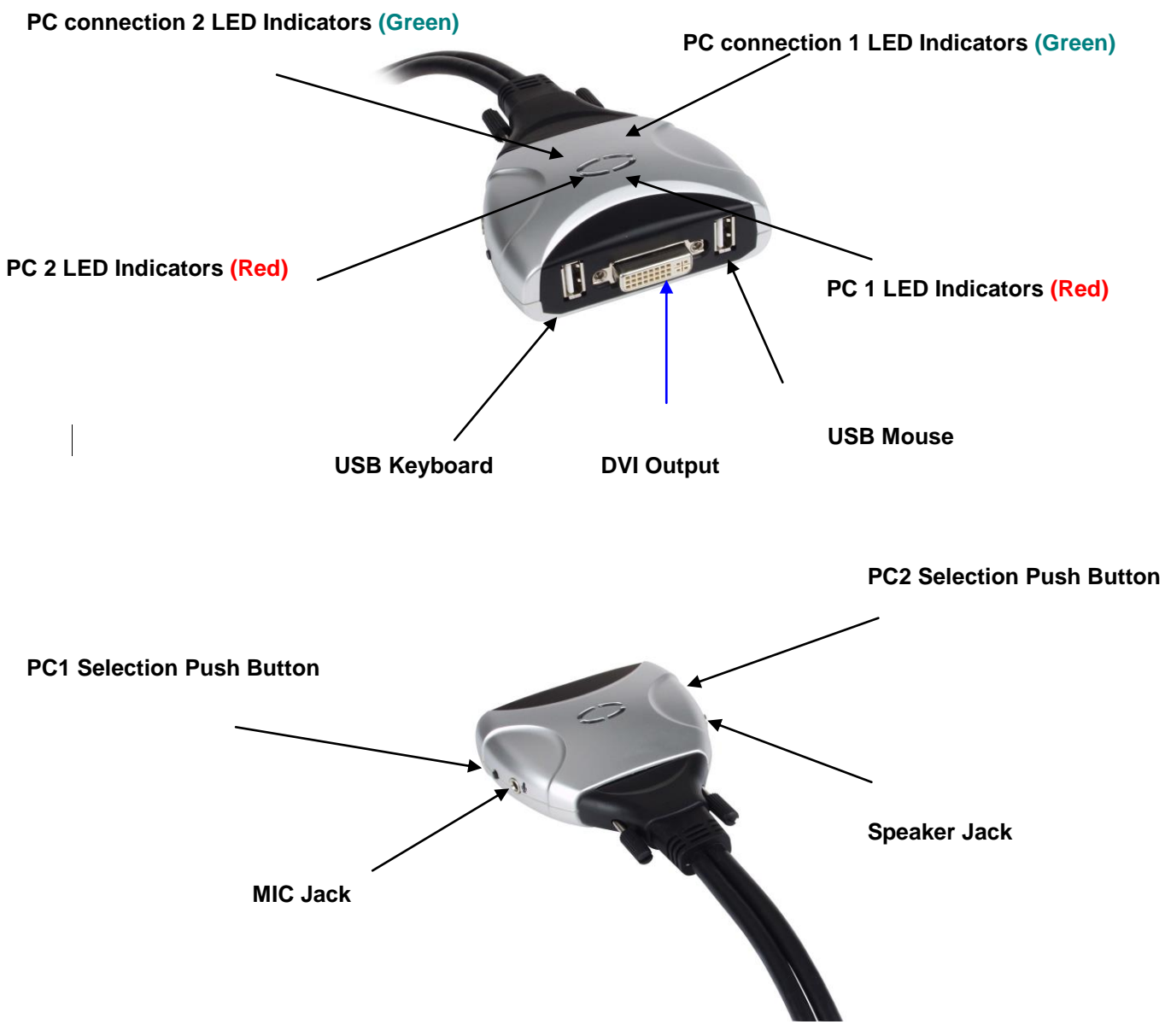

- **Active PC LED Indicators: RED LED** indicates that the 2-port USB/DVI Cable KVM Switch is switched to the corresponding PC.
- **PC Connection LED Indicators: GREEN LED** indicates the status of PC connection...

#### <span id="page-3-1"></span>**1.3. Package Contents**

- 1. One **2-port USB/DVI Cable KVM Switch with Audio**.
- 2. User's manual.

### <span id="page-4-0"></span>**2. Specifications**

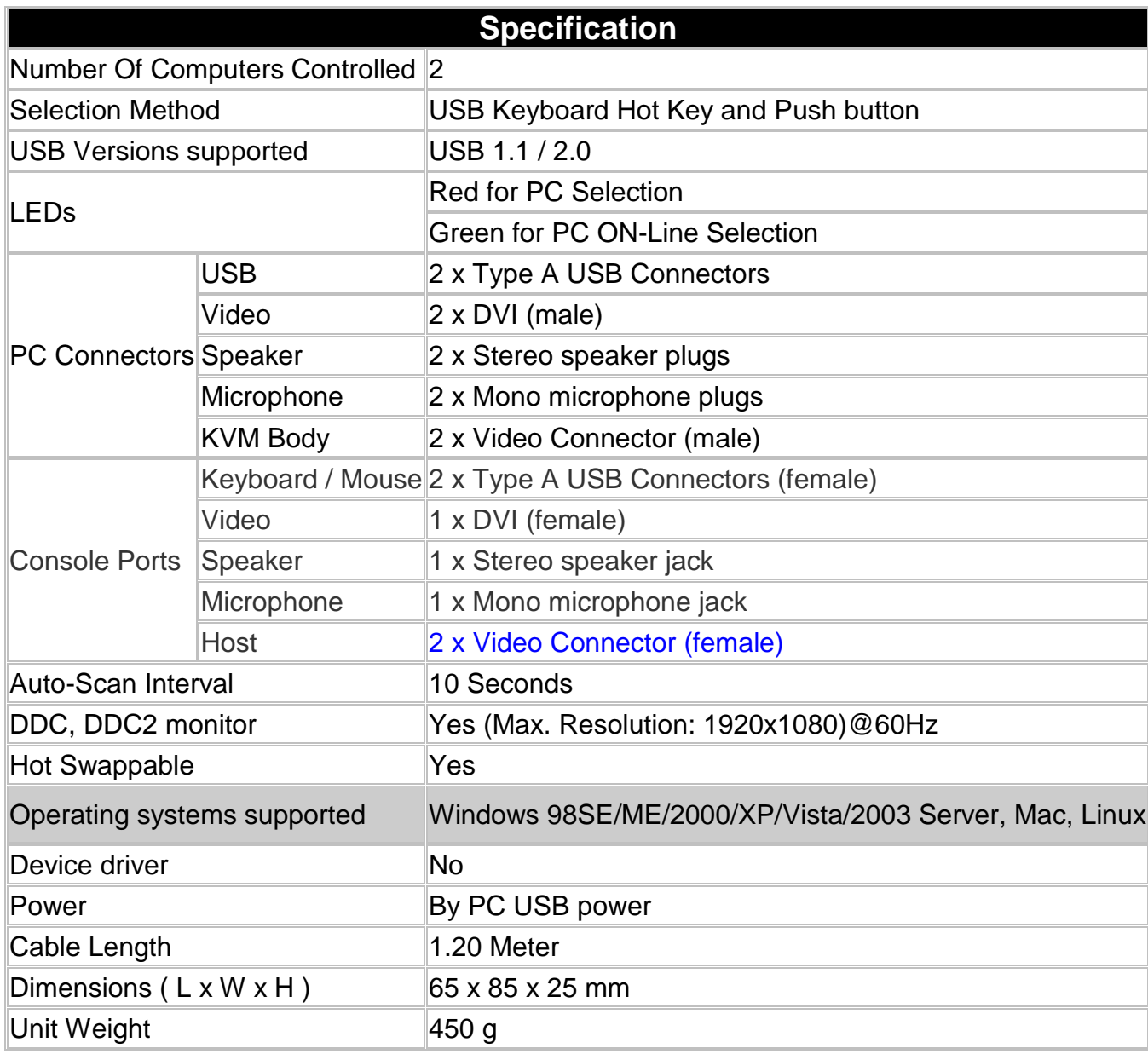

#### <span id="page-5-0"></span>**3. Installing the USB/DVI Cable KVM Switch**

#### <span id="page-5-1"></span>**3.1. System Requirements**

- 1. A PC with USB port and 1 DVI port.
- 2. Windows 98 or later, Mac OS 8/9/OS X, Linux Kernel 2.3 or later.
- 3. USB Keyboard and mouse.
- 4. Monitor with DVI port

#### <span id="page-5-2"></span>**3.2. Hardware Installation**

- 1. Turn off computers.
- 2. Plug the USB keyboard, USB mouse, and monitor to the corresponding connectors on KVM Switch.
- 3. Plug the Speaker and Microphone to the corresponding jacks on KVM Switch.
- 4. Connect KVM switch cables to DVI, USB, Speaker and Microphone ports on computers.
- 5. Turn on computers

**Note: If the monitor can not support the maximum resolution it should have with KVM switch, please restart the computers to work out the problem.**

#### <span id="page-5-3"></span>**3.3. Hot Swappable**

The 2-port USB/DVI Cable KVM Switch supports hot-swap technology. All the components can be added or removed at any time without shutting the PC down.

#### <span id="page-5-4"></span>**3.4. Driver Installation (Windows 98/SE only)**

After you connect the **2-port USB/DVI Cable KVM Switch** to your PC, Win 98 will automatically detect the device and prompt for the driver installation. Please install the **2-port USB/DVI Cable KVM Switch** by the following instruction from **Step A-G**. Please have your Windows 98 CD ready.

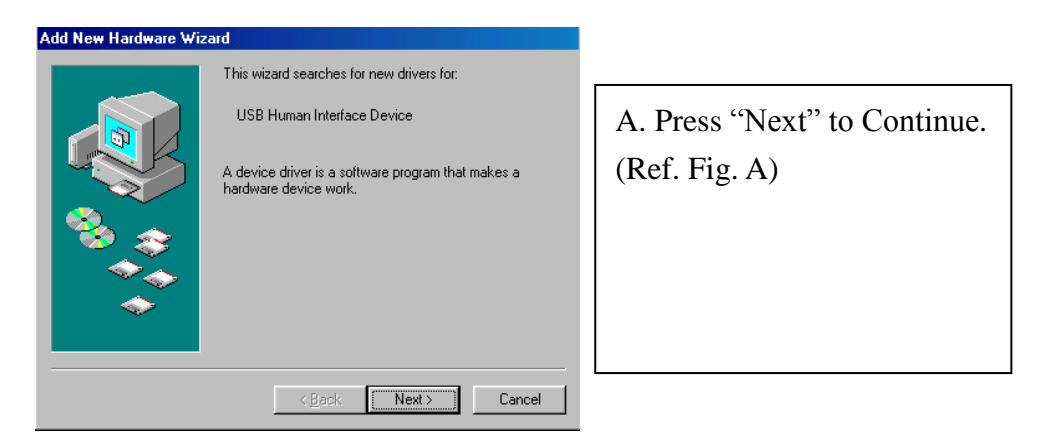

Fig. A

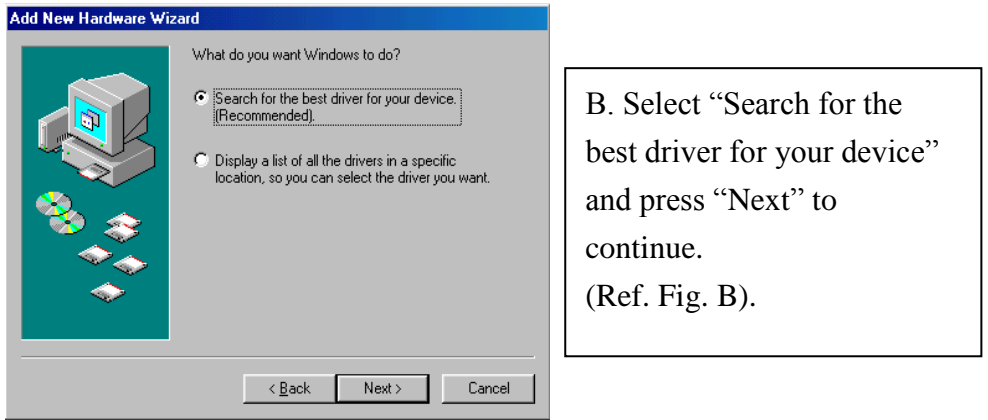

Fig. B

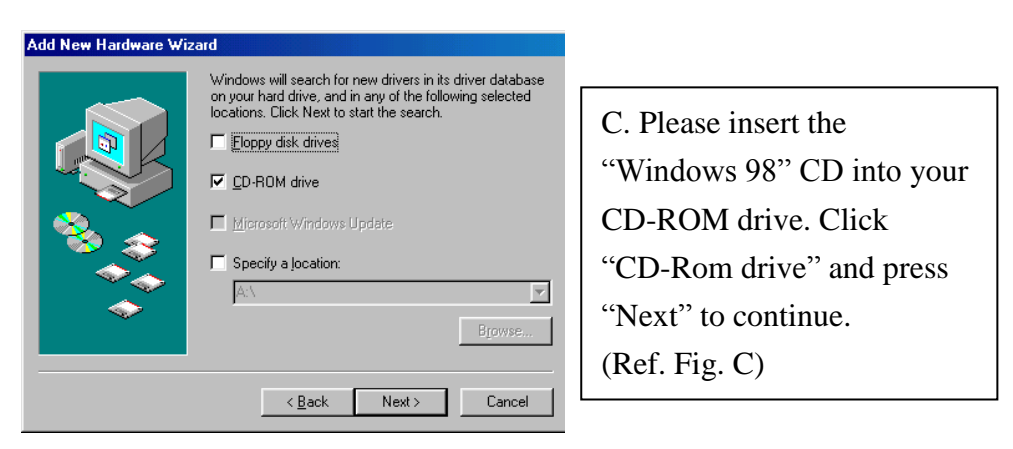

Fig. C

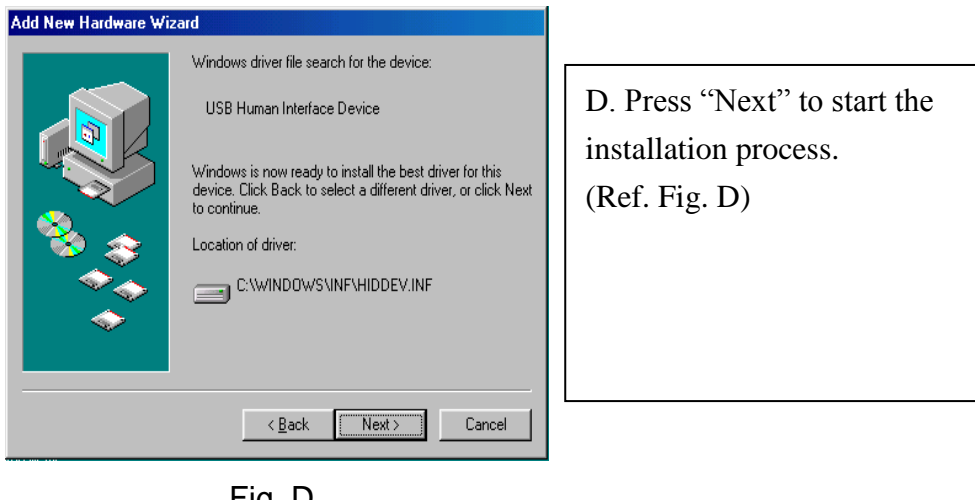

Fig. D

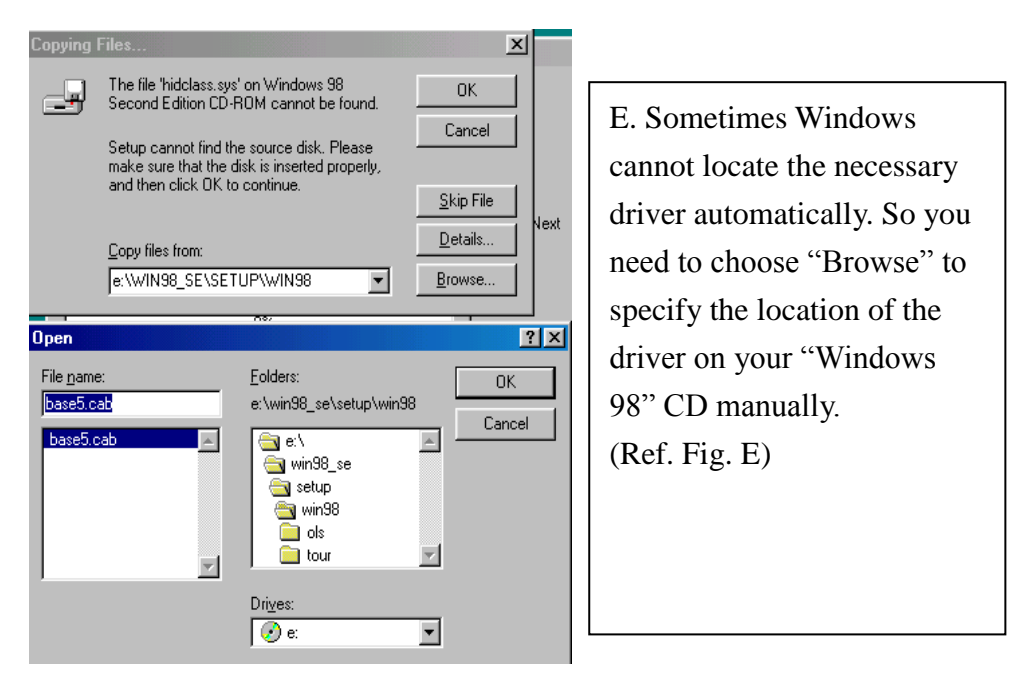

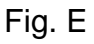

\* The driver might be located in a different directory from the figure above.

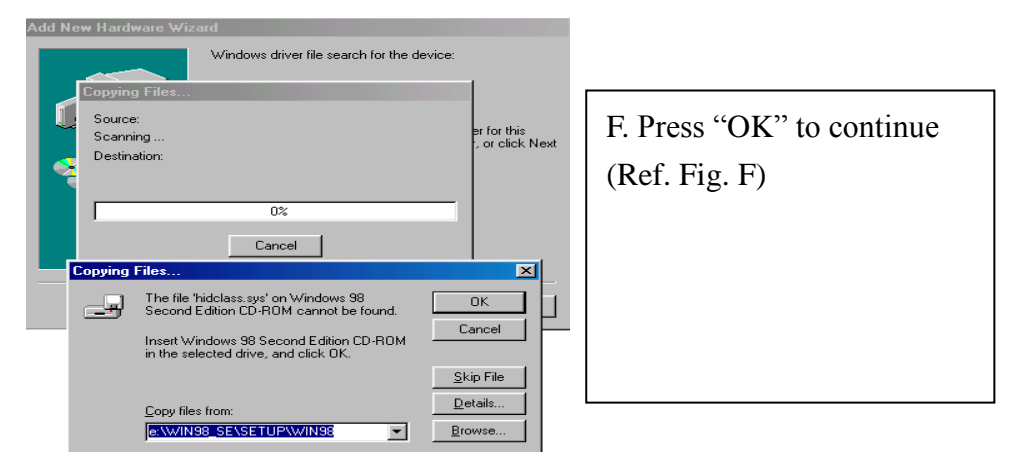

Fig. F

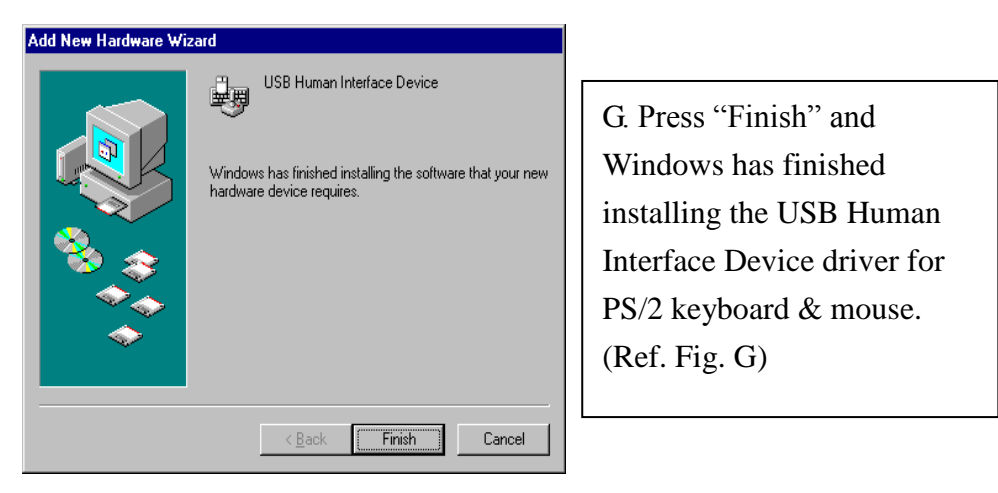

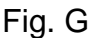

#### <span id="page-8-0"></span>**4. Operation**

The 2-port USB/DVI Cable KVM Switch can switch the keyboard, video, mouse by pushing button and Hot Key.

The switching of Audio inputs (speaker & microphone) is independent and be controlled by Hot Key only. The Audio inputs is not be switched with PC selection.

#### <span id="page-8-1"></span>**4.1. Push Button Operation**

#### <span id="page-8-2"></span>**4.1.1. PC Selection**

User can switch Computers (Keyboard, Mouse and Video inputs) by pressing push button directly.

#### <span id="page-8-3"></span>**4.1.2. Auto-Scan**

#### **Start Auto-Scan**

Press and hold push button for longer than 3 seconds will turn the system into auto-scan mode. The auto-scan time interval is fixed to 10 seconds.

#### **Stop Auto-Scan**

Under auto-scan mode, press any push button will stop auto-scan.

#### <span id="page-8-4"></span>**4.2. Hot Key Operation**

When using the Hot Key sequences, the keys must be pressed within 6 seconds, otherwise the Hot Key action will terminate.

The Hot Key Operation is only supported under Microsoft Windows series system.

#### <span id="page-9-0"></span>**4.2.1. PC Selection [ScrollLock] + [ScrollLock]** → change the active PC port.

#### <span id="page-9-1"></span>**4.2.2. Audio Selection**

**[NumLock] + [NumLock]**  $\rightarrow$  change the active audio port.

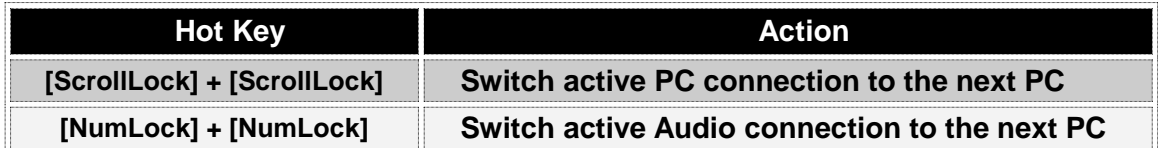

### **Notification of Compliance**

Appendix A

**Europe - EU Declaration of Conformity** F For complete DoC please visit <http://global.level1.com/downloads.php?action=init>

#### **GPL License Agreement**

GPL may be included in this product, to view the GPL license agreement goes to <http://download.level1.com/level1/gpl/GPL.pdf>

For GNU General Public License (GPL) related information, please visit <http://global.level1.com/downloads.php?action=init>